## EASTERN UNIVERSITY SRI LANKA

Third Examination in Science Second Semester(September/October-2007) OC 351 – Practical work on Rapid Application Development Special Repeat Examination

**Answer All Question** 

Time: 02 Hours

04 MAR 2008

Q1.Create a VB project named MyProject and create forms for the following purpose.

Login Form for the purpose of login into the system. This form should contain two text boxes, one for the user name and the other for password and three buttons Login, Cancel and Reset.

Let the User names are "user1", "user2" and the passwords are "pass1" and "pass2" respectively.

If the user gives wrong user name and/or password then the system should display and Login error message box with Critical icon. Otherwise the system should display a Welcome message box with "Ok" button and then the second form named "mainboard".

The following Button should be appear in the Mianboard.

- Add
- Subtract
- Power
- Controls
- Logout

If the user clicked the Add button, the next form with two text boxes, an "Add", "Cancel" and "Reset" buttons, and Label for the result should be displayed. This form must be satisfies the adding operation.

If the user clicked the Subtact button, the next form with two text boxes, an "Subtract", "Cancel" and "reset" buttons, and Label for the result should be displayed. This form must be satisfies the subtracting operation.

If the user clicked the Power button, the next form with one text box for the input, an "Power", "Cancel" and "Reset" buttons, and Label for the result should be displayed. The power of the given input number should be displayed in the result label.

If the user clicked the Control Check, the next form with one Combo Box with values {"Batticaloa", "Colombo", "Trincomalee", "Vavuniya", "Jaffna"} near by "City" Label, two option buttons for the Genders "Male" and "Female", a List box with values {"Grapes", "Apple", Wood apple"} nearby "Fruits" label, "Cancel" and "Reset" buttons,

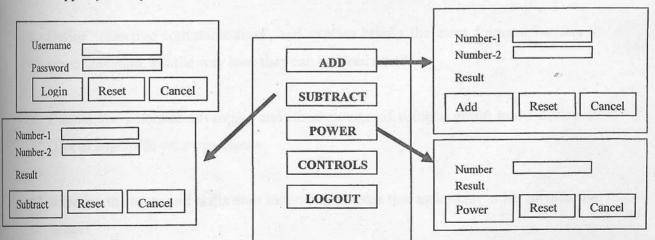